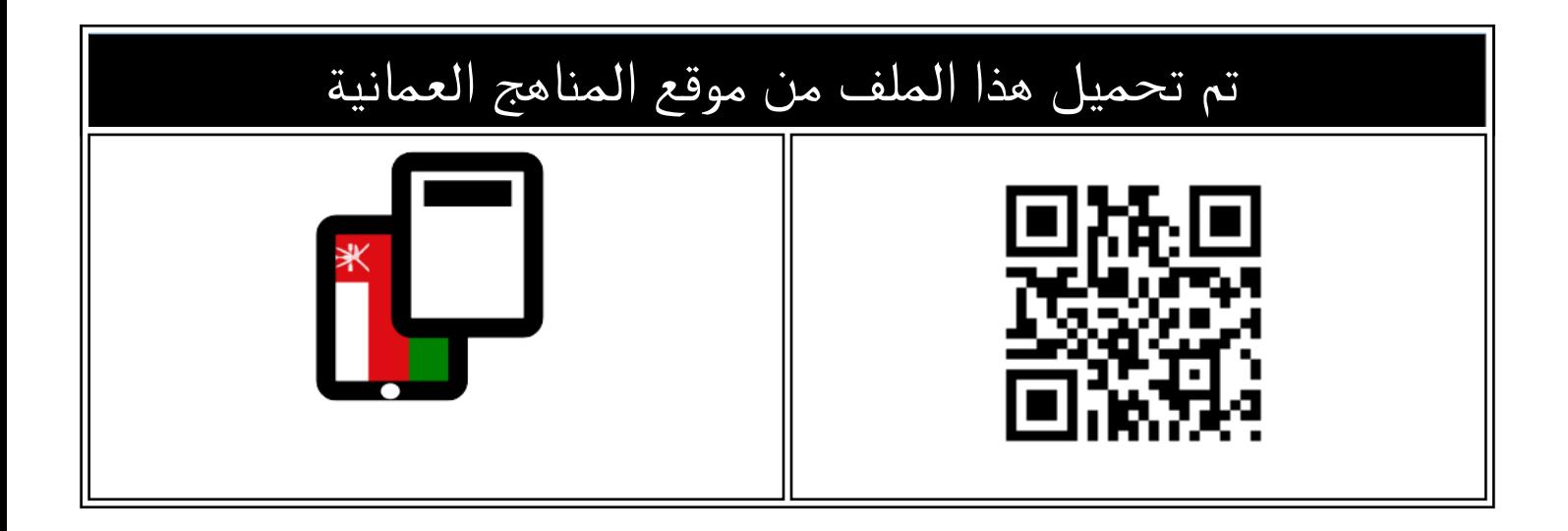

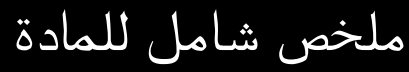

[موقع المناهج](https://almanahj.com) ⇔ [المناهج العمانية](https://almanahj.com/om) ⇔ [الصف السادس](https://almanahj.com/om/6) ← [حاسوب](https://almanahj.com/om/6computer) ← [الفصل الثاني](https://almanahj.com/om/6computer2) ← [الملف](https://almanahj.com/om/id=15248)

[تاريخ إضافة الملف على موقع المناهج: 2024-05-11 04:05:18](https://almanahj.com/files_by_day?country_code=om&date=2024-05-11 04:05:18)

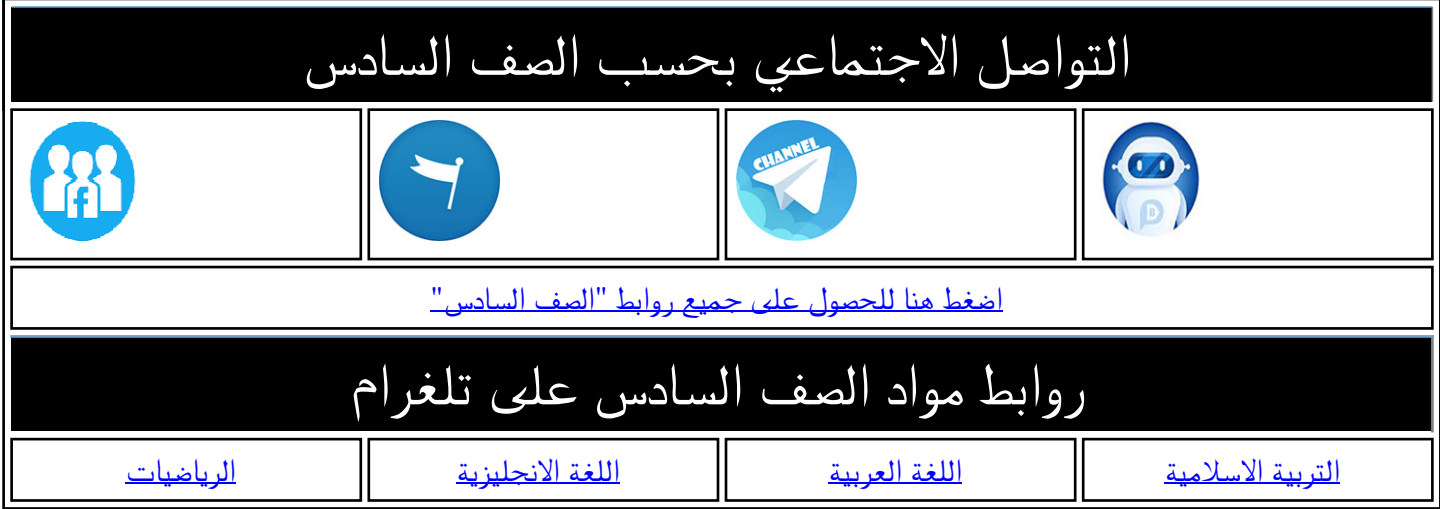

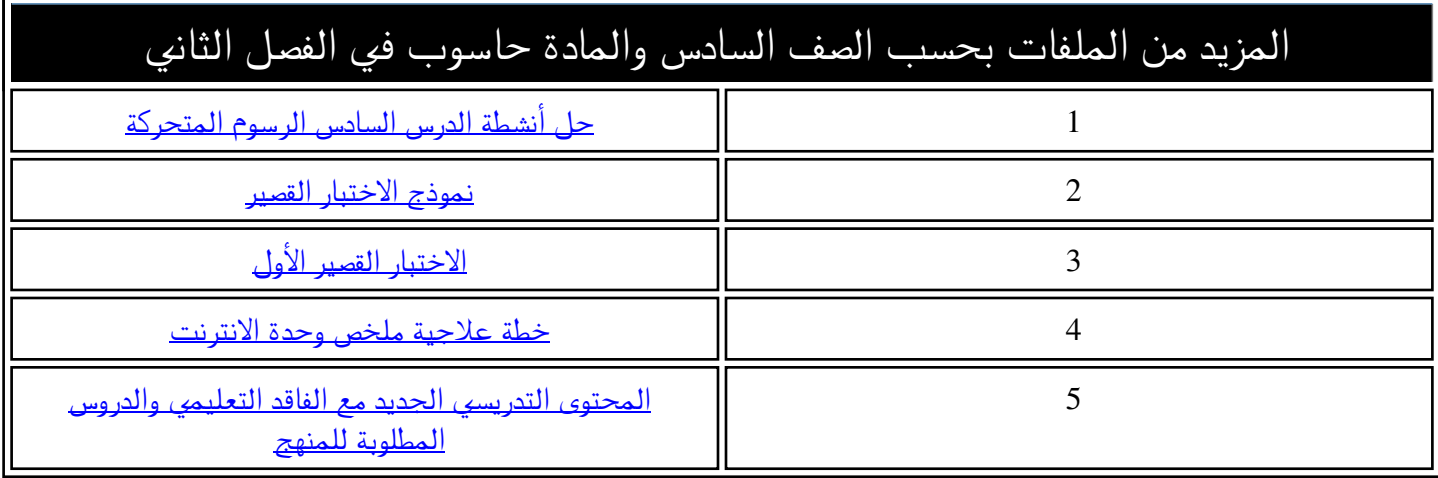

## ملخص مادة تق̲ية المعلومات – الصف السادس

وحدة التلوين – برنامج Gimp

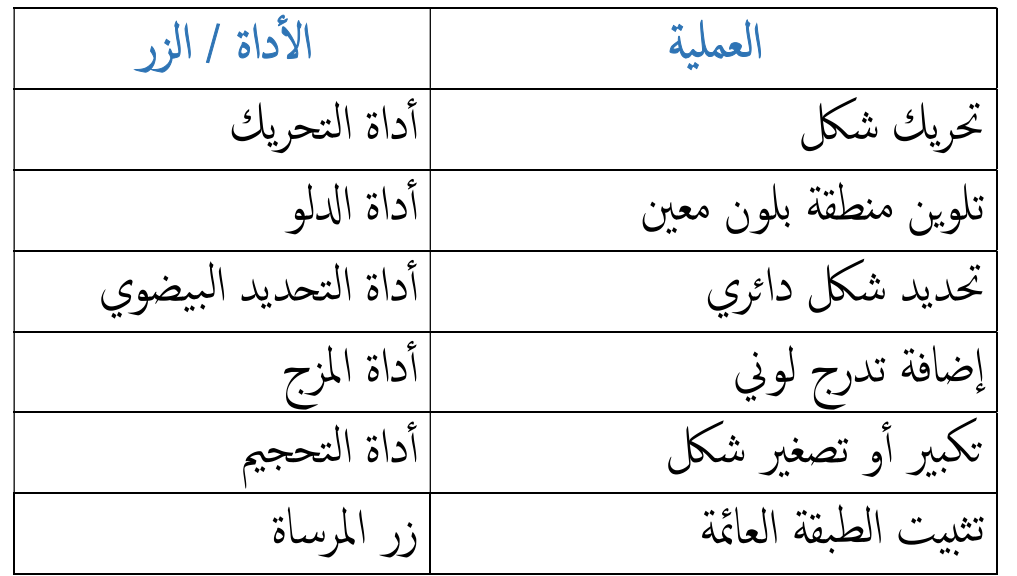

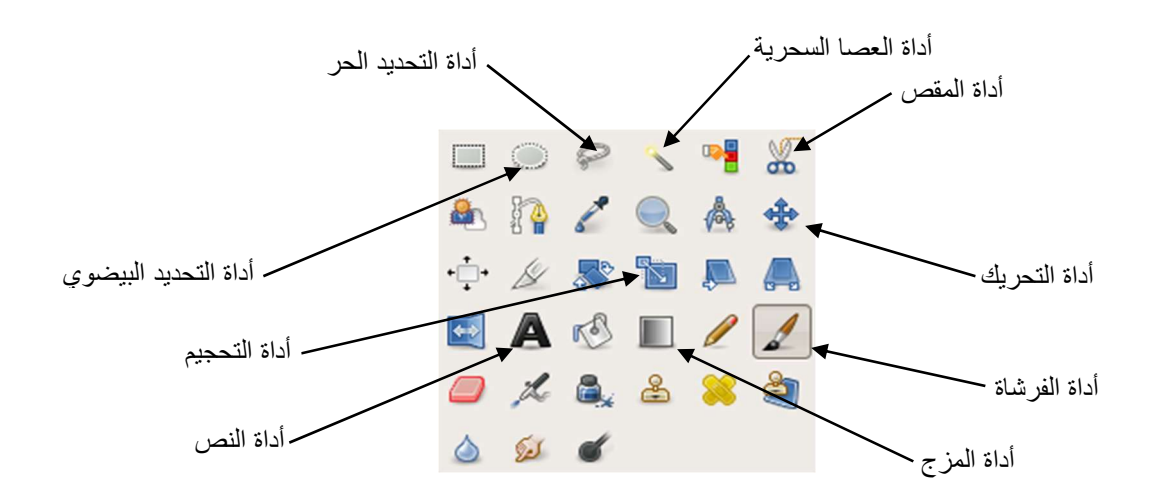

ملاحظات ̊امة :

نعني بدمج الطبقات ضمها جميعا في طبقة وا˨دة. لغلق مسار الت˪ديد يجب ǫٔن ˔كون نقطة البداية هي نفسها نقطة ا̦نهاية. التغطية السريعة تحول الت˪ديد الفاصل بين المنطقة المحددة و المنطقة ̎ير المحددة من نقاط وامضة إلى قناع بلون أحمر. تضم قائمة "مرشحات" العديد من التˆٔثيرات م ٕ ˞ل الاضاءة، الظلال، الضبابية، التشويه، التداخل، ...

وحدة الجداول الحسابية – برنامج MS Excel

 ٔ يمكن ǫن يحتوي مصنف Excel ٔ ̊لى العديد من ǫوراق العمل. ٔ لا يمكن ǫن ̮س̑ ٕ ند نفس الاسم لورقتي عمل في نفس المصنف. び من المعلومات مثل بحتوي على أنواع متعددة من المعلومات مثل النصوص، الأعداد، الرموز، … ▼ مربع الإسم يظهر عنوان الخلية النشطة أو المحددة. لت˪ديد مجمو̊ة من الخلاԹ المتبا̊دة، ̮س̑ت˯دم زر Ctrl . ✔ يمكننا التحكم في عرض العمود أو إرتفاع الصف. ✔ يمكننا إدراج و حذف أعمدة و صفوف. ٔ˨ ذف اҡعمدة يعني الت˯لص نهائيا منها و من جميع البياԷت التي كانت تحتوي عليها. ▼ إخفاء الأعمدة لا يعني حذفها و حذف بياناتها نهائيا إنما يعني عدم إظهارها بشكل وقتي و بإمكاننا إسترجاعها و بياناتها متى شئنا. ▼ يمكننا فرز البيانات و ترتيبها تنازليا أو تصاعديا حسب معيار معين. يمك̲نا دمج مجمو̊ة من الخلاԹ المتˤاورة و المتلاصقة لتحويل ٕ ها الى ˭لية واحدة.